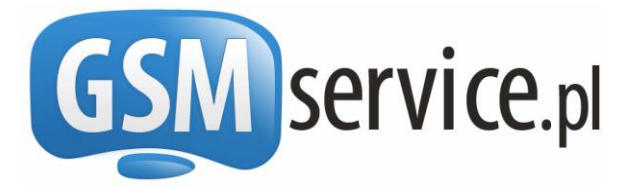

**http://bramka.gsmservice.pl** e-mail: [bramka@gsmservice.pl](mailto:bramka@gsmservice.pl)

# Bramka SMS:

- *Obsługiwanych ponad 700 sieci w ponad 200 krajach Świata*
- *SMSy z własnym polem nadawcy*
- *Raporty doręczeń*
- *Obsługa długich wiadomości SMS*
- *Obsługa SMSów binarnych (WAP PUSH, vCard itp.)*
- *Obsługa dwukierunkowych wiadomości 2Way wysyłanych z numeru dedykowanego*
- *Obsługa FAKSÓW*
- *Odbieranie wiadomości SMS*

# **Dokumentacja interfejsu Webservices API**

Wersja 2.1 [18 lipca 2016]

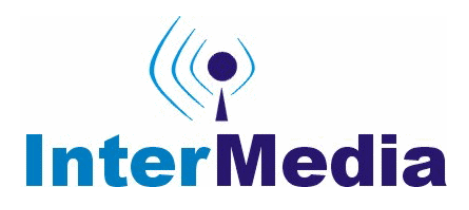

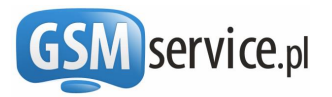

# **SPIS TREŚCI:**

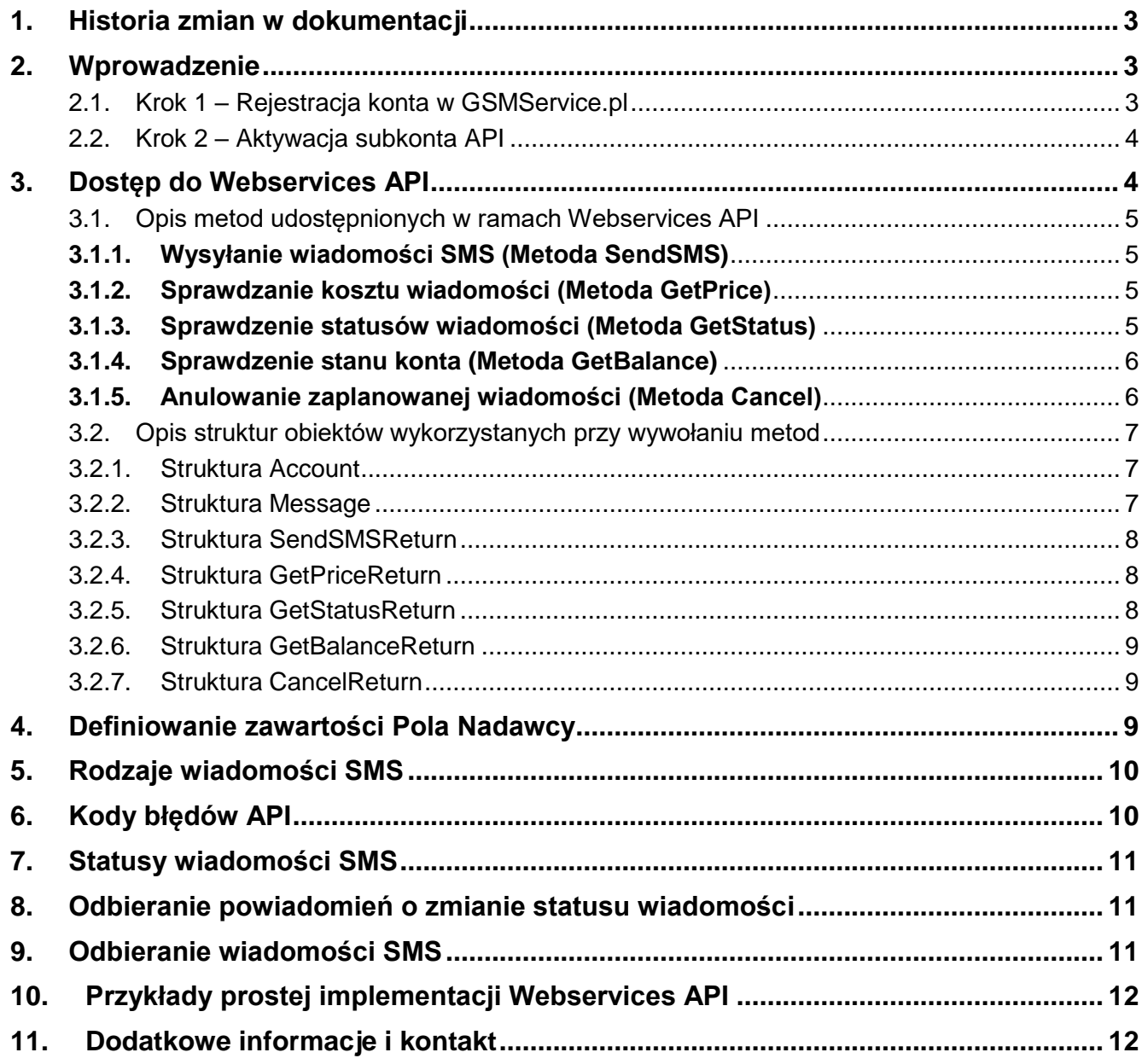

# **SPIS TABEL:**

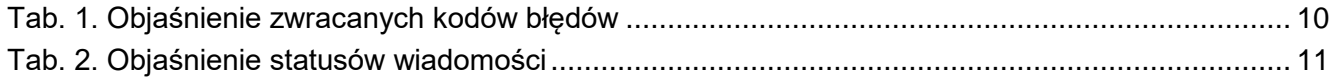

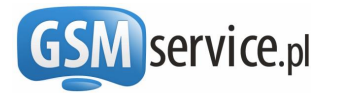

# <span id="page-2-0"></span>**1. Historia zmian w dokumentacji**

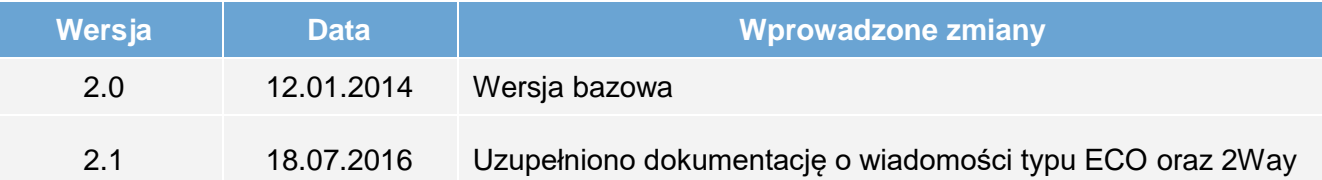

## <span id="page-2-1"></span>**2. Wprowadzenie**

Dokument ten powstał w celu objaśnienia procesu integracji **Bramki SMS GSMService.pl** z dowolną aplikacją lub systemem poprzez interfejs Webservices API. Obecnie na platformie GSMService.pl istnieje kilka różnych możliwości wysyłania wiadomości SMS:

- Bezpośrednio ze strony [http://bramka.gsmservice.pl](http://bramka.gsmservice.pl/)
- Za pośrednictwem interfejsu HTTP API
- Za pośrednictwem interfejsu Webservices API
- Za pośrednictwem usługi MAIL2SMS

W niniejszym dokumencie przedstawiono możliwości, jakie niesie za sobą wykorzystanie interfejsu Webservices API. W chwili obecnej poprzez Webservices API możliwa jest wysyłka wiadomości **SMS, Flash SMS, ECO SMS, 2Way SMS, Binarnych SMS (WAP PUSH, vCard itp.)**.

Wysłanie wiadomości SMS, sprawdzenie jej kosztu, statusu czy stanu konta poprzez Webservices API polega na wywołaniu zdalnej funkcji Webservices z jednoczesnym przekazaniem do niej odpowiednich parametrów.

Komunikacja z Webservices API może odbywać się zarówno na porcie **80** (w przypadku nieszyfrowanych połączeń) lub na porcie **443** (z szyfrowaniem **SSL**).

#### **Bardzo prosimy dokładnie zapoznać się z niniejszą dokumentacją przed rozpoczęciem integracji. Ułatwi to cały proces oraz pozwoli uniknąć wielu problemów.**

Aby rozpocząć integrację dowolnej aplikacji z niniejszą Bramką SMS konieczne jest założenie konta w serwisie Bramki SMS GSMService.pl i aktywacja dostępu do konta API (zwanego w dalszej części tej dokumentacji subkontem API).

<span id="page-2-2"></span>Poniżej prezentujemy rok po kroku jak aktywować dostęp do interfejsu Webservices API.

#### 2.1. Krok 1 – Rejestracja konta w GSMService.pl

Jeżeli nie posiadasz jeszcze konta w GSMService.pl należy je zarejestrować. W przeciwnym wypadku możesz przejść do kroku 2. Aby zarejestrować nowe konto w GSMService.pl należy:

- Wejść na stronę [http://bramka.gsmservice.pl/rejestracja-konta,](http://bramka.gsmservice.pl/rejestracja-konta)
- Wypełnić formularz rejestracyjny.

Po pomyślnej rejestracji na podany adres e-mail zostanie wysłana wiadomość z linkiem aktywacyjnym. Wystarczy kliknąć na link znajdujący się w wiadomości, a konto zostanie aktywowane. Następnie zaloguj się na swoje konto przy użyciu wybranego loginu i hasła. W dalszej kolejności należy wybrać typ konta (firmowe lub prywatne) i zaakceptować Regulamin Bramki SMS. Kolejnym etapem jest wprowadzenie danych właściciela konta oraz wybranie sposobu dostarczania **Faktur VAT**, jeżeli będziesz chciał je otrzymywać po każdym zasileniu konta. Opcjonalnie możesz również wybrać, jakiego rodzaju powiadomienia chcesz otrzymywać na e-mail. Po zakończeniu tych czynności zostaniesz przeniesiony do Bramki SMS.

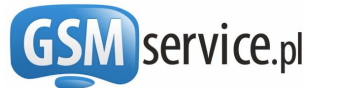

### <span id="page-3-0"></span>2.2. Krok 2 – Aktywacja subkonta API

Po zalogowaniu się na [http://bramka.gsmservice.pl](http://bramka.gsmservice.pl/) należy:

- Wybrać z lewego MENU, z sekcji "KANAŁY DOSTĘPU" opcję "**Interfejs API (integracja) -> Aktywacja i konfiguracja**",
- Wypełnić formularz podając:
	- Dowolnie wybrany login oraz hasło dla subkonta API (wpisywany login i hasło posłużą do autentykacji użytkownika przy wywoływaniu wszystkich funkcji Webservices API, dlatego też prosimy o staranne dobranie i bezpieczne przechowywanie loginu oraz hasła, aby nikt niepowołany nie uzyskał dostępu do Państwa subkonta API).
	- standard API, poprzez który nastąpi komunikacja z Bramka SMS (w tym przypadku Webservices API).
	- Opcjonalnie listę adresów IP, z których możliwy będzie dostęp do API. Poszczególne adresy powinny być oddzielone przecinkiem.
	- Adres callback, na który przekazywane beda raporty doreczeń wiadomości (więcej w rozdziale [8\)](#page-10-1)

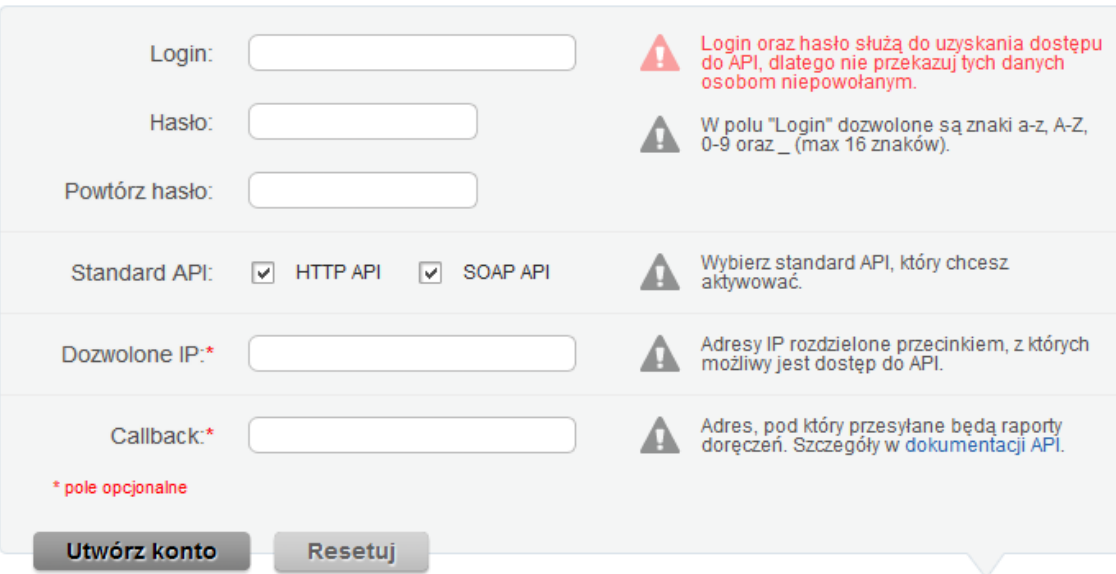

Po poprawnym wypełnieniu formularza i wciśnięciu przycisku "Utwórz konto", subkonto API zostanie założone i aktywowane.

Posiadając aktywne subkonto API można rozpocząć proces integracji. Aby wysyłać wiadomości SMS, konieczne jest zasilenie konta dowolną kwotą (minimalnie 10 zł brutto).

<span id="page-3-1"></span>W celu zasilenia konta, będąc zalogowanym do Bramki SMS, należy w lewym MENU wybrać z sekcji "Rozliczenia" opcję "Doładuj konto", a następnie postępować zgodnie ze wskazówkami.

# **3. Dostęp do Webservices API**

Udostępniamy możliwość integracji dowolnej aplikacji za pośrednictwem Webservices API.

WebService SOAP dostępny jest pod adresami:

- <http://api.gsmservice.pl/soap/v2/gateway.php>
- <https://api.gsmservice.pl/soap/v2/gateway.php> (połączenie szyfrowane SSL)

WSDL dostępny jest pod adresami:

- <http://api.gsmservice.pl/soap/v2/gateway.php?wsdl>
- <https://api.gsmservice.pl/soap/v2/gateway.php?wsdl> (połączenie szyfrowane SSL)

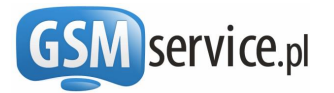

<span id="page-4-0"></span>3.1. Opis metod udostępnionych w ramach Webservices API

#### <span id="page-4-1"></span>**3.1.1. Wysyłanie wiadomości SMS (Metoda SendSMS)**

Metoda **SendSMS** umożliwia wysłanie pojedynczej lub masowej wiadomości SMS. Metoda przyjmuje następujące parametry:

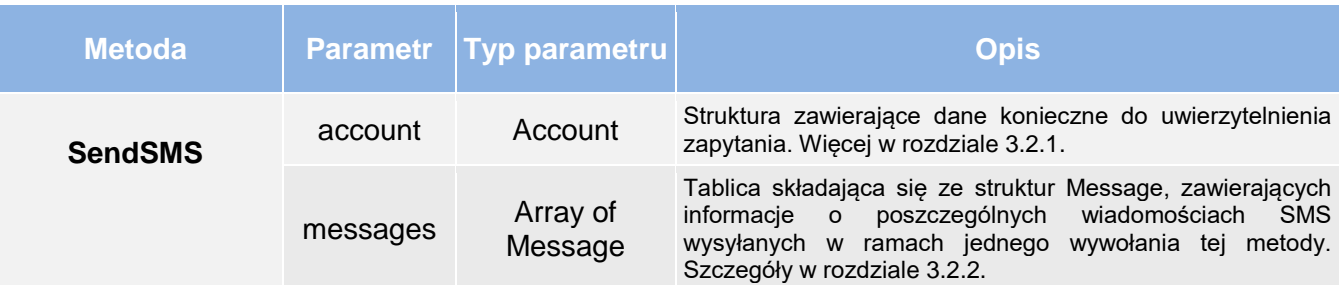

Wynik:

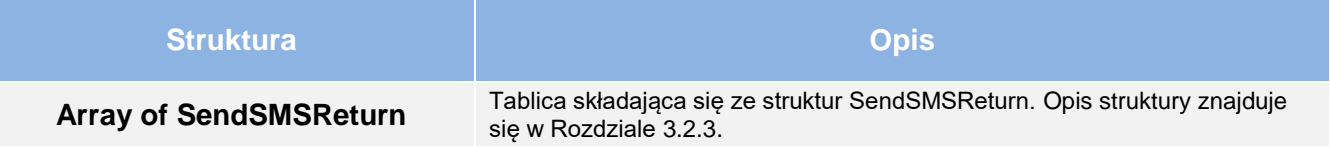

#### <span id="page-4-2"></span>**3.1.2. Sprawdzanie kosztu wiadomości (Metoda GetPrice)**

Metoda **GetPrice** umożliwia sprawdzenie kosztu wiadomości przed ich wysłaniem. Metoda przyjmuje następujące parametry:

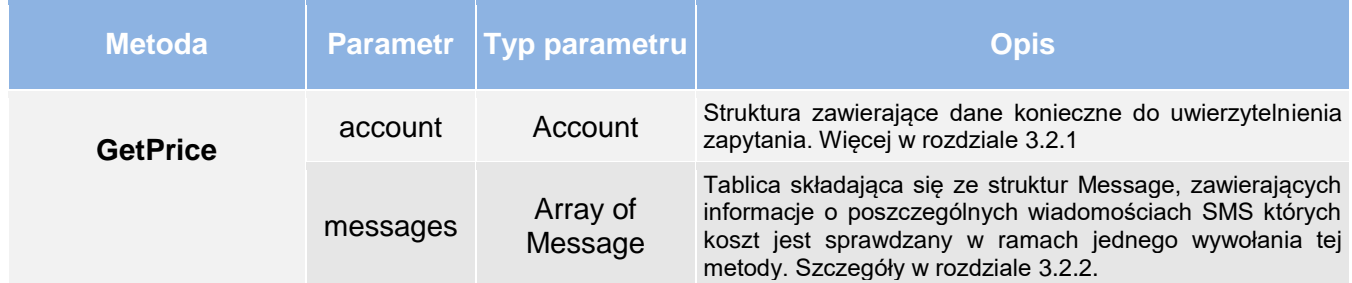

Wynik:

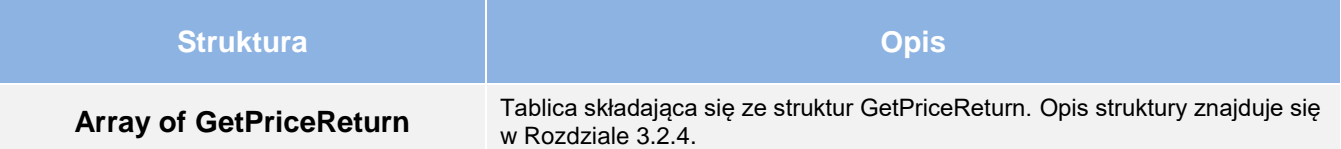

#### <span id="page-4-3"></span>**3.1.3. Sprawdzenie statusów wiadomości (Metoda GetStatus)**

Metoda **GetStatus** umożliwia sprawdzenie aktualnego statusu wysłanych wiadomości SMS. Statusy wiadomości zmieniają się np. w momencie doręczenia wiadomości do odbiorcy, itp. Alternatywnie można wykorzystać mechanizm Callback w celu odbierania automatycznych powiadomień o zmianie statusów. Szczegóły tego rozwiązania znajdują się w Rozdziale [8.](#page-10-1)

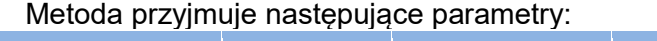

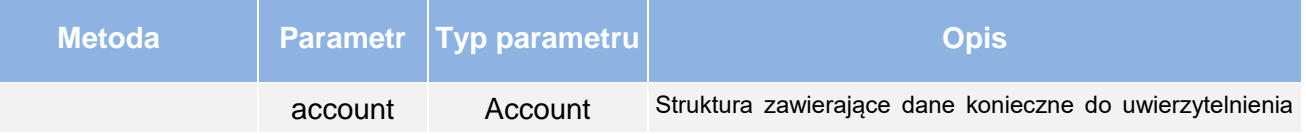

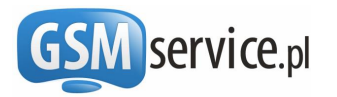

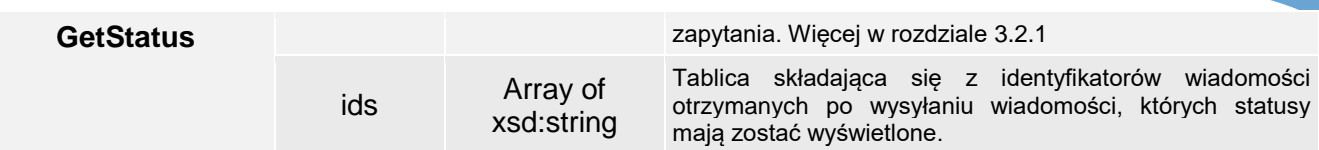

Wynik:

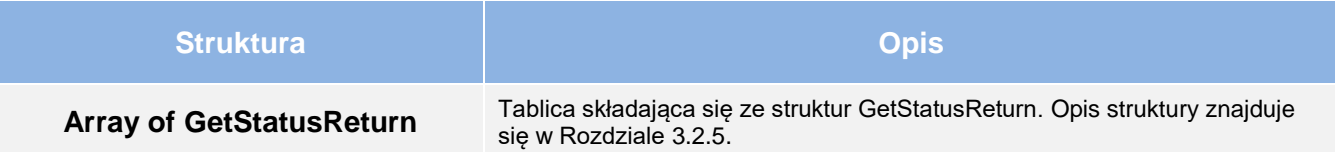

#### <span id="page-5-0"></span>**3.1.4. Sprawdzenie stanu konta (Metoda GetBalance)**

Metoda **GetBalance** umożliwia sprawdzenie aktualnego stanu konta w Bramce SMS. Metoda przyjmuje następujące parametry:

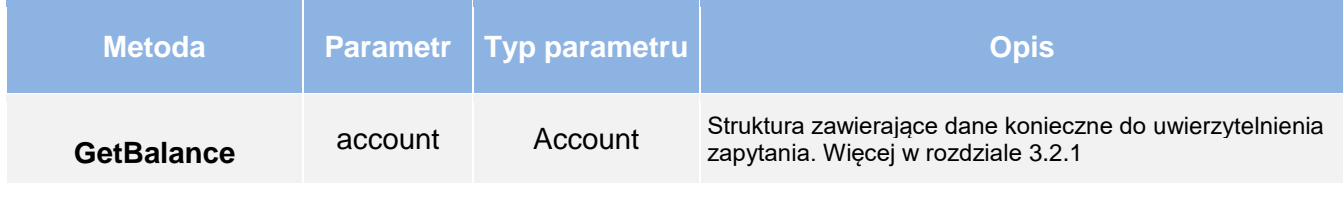

Wynik:

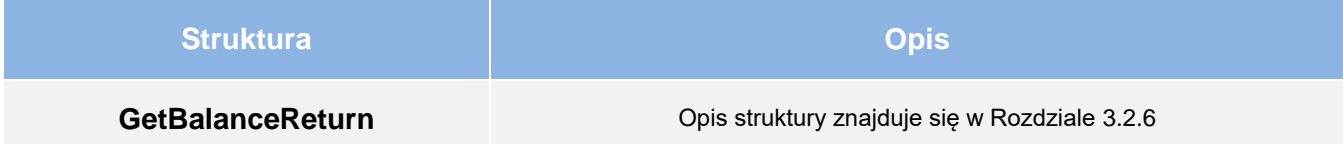

#### <span id="page-5-1"></span>**3.1.5. Anulowanie zaplanowanej wiadomości (Metoda Cancel)**

Metoda **Cancel** pozwala anulować wiadomość, która została zaplanowana do wysyłki z przyszłą datą. Anulować można jedynie te wiadomości, które nie zostały jeszcze wysłane.

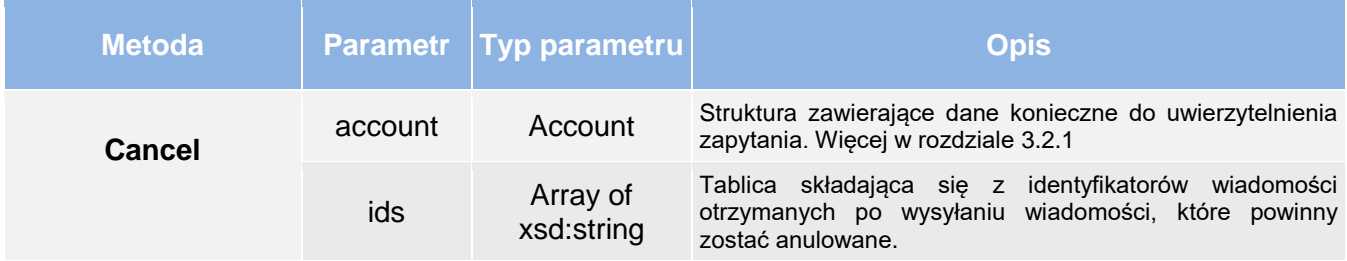

Wynik:

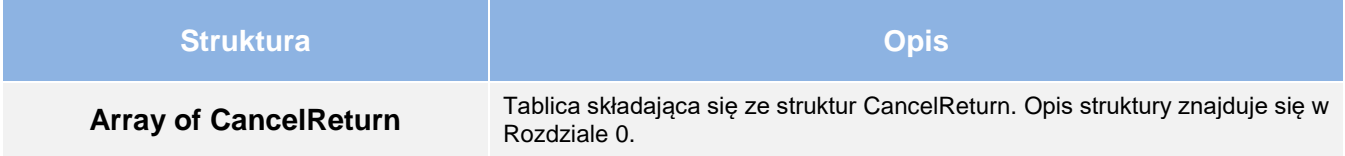

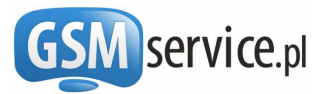

# <span id="page-6-0"></span>3.2. Opis struktur obiektów wykorzystanych przy wywołaniu metod

#### <span id="page-6-1"></span>3.2.1. Struktura Account

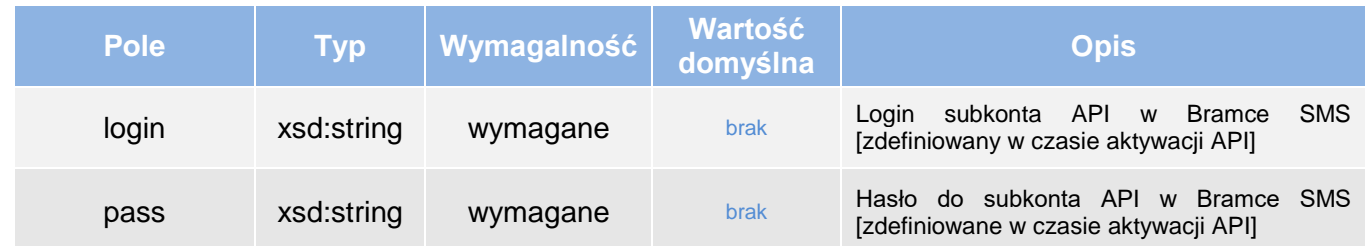

#### <span id="page-6-2"></span>3.2.2. Struktura Message

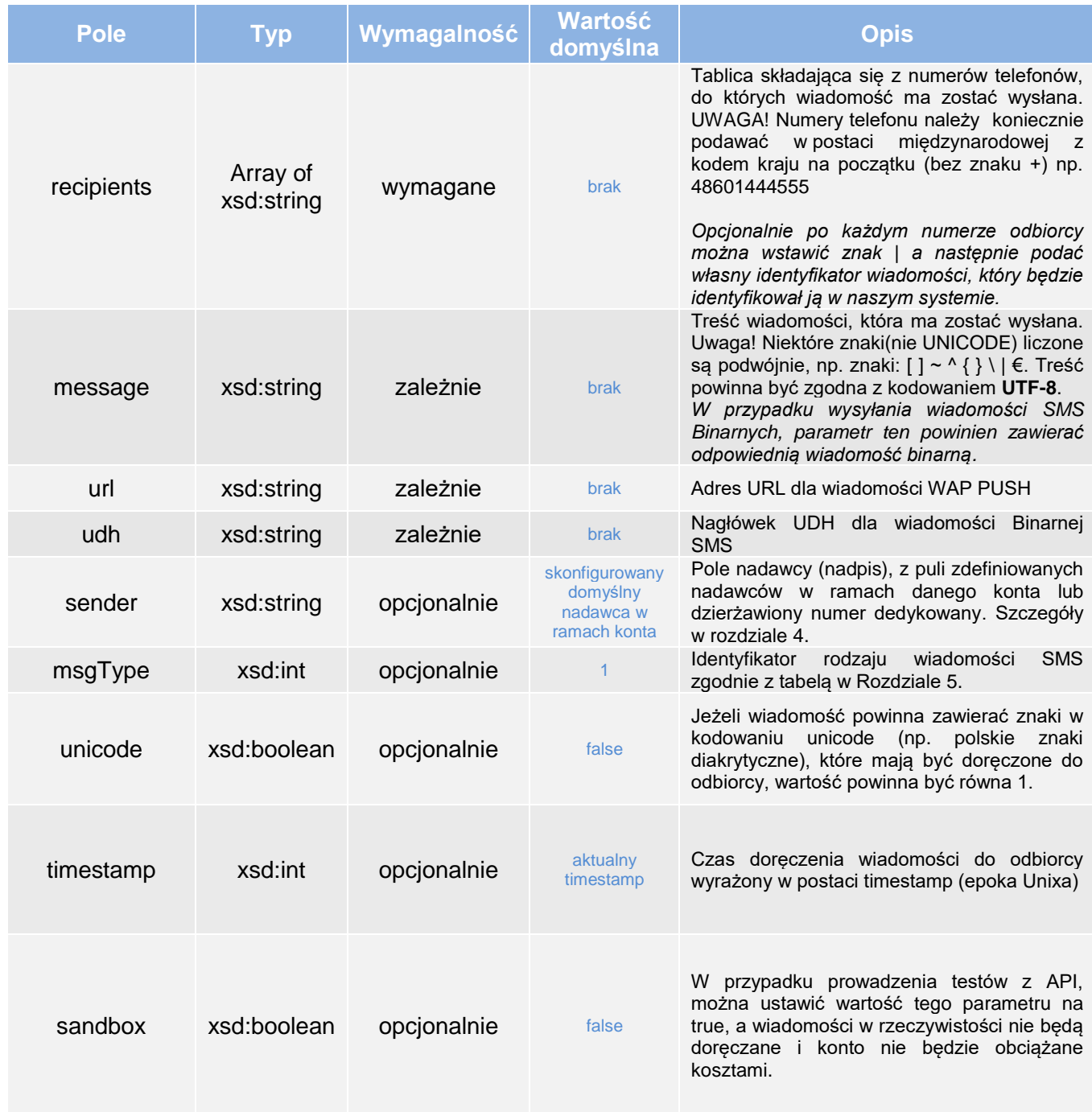

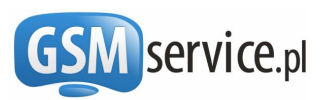

#### <span id="page-7-0"></span>3.2.3. Struktura SendSMSReturn

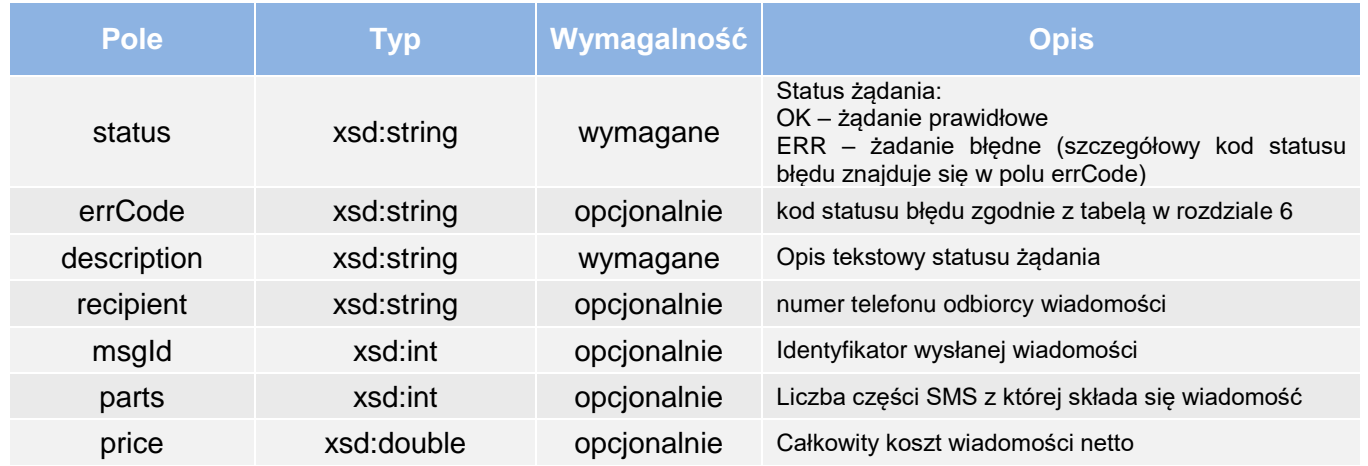

#### <span id="page-7-1"></span>3.2.4. Struktura GetPriceReturn

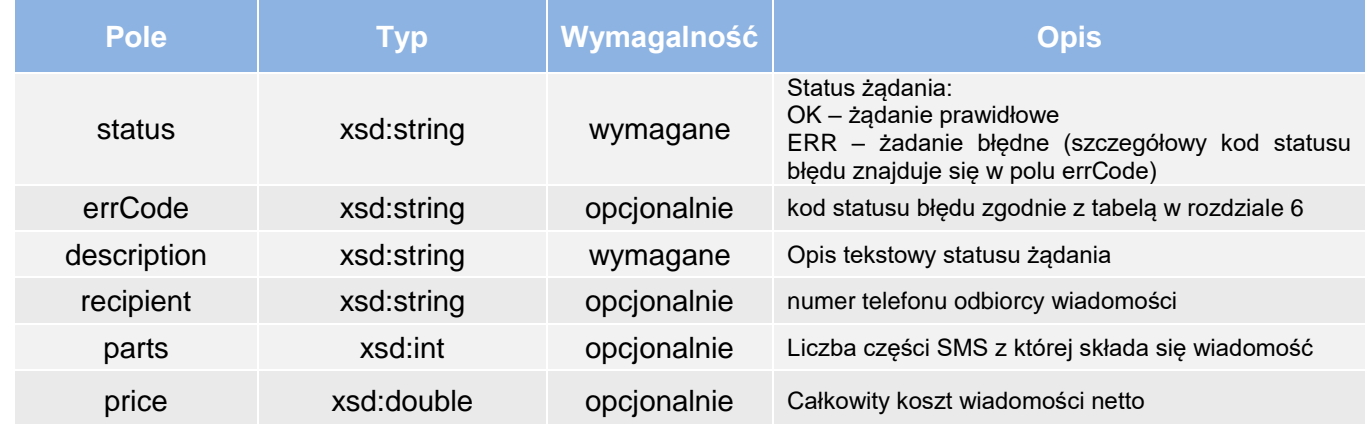

#### <span id="page-7-2"></span>3.2.5. Struktura GetStatusReturn

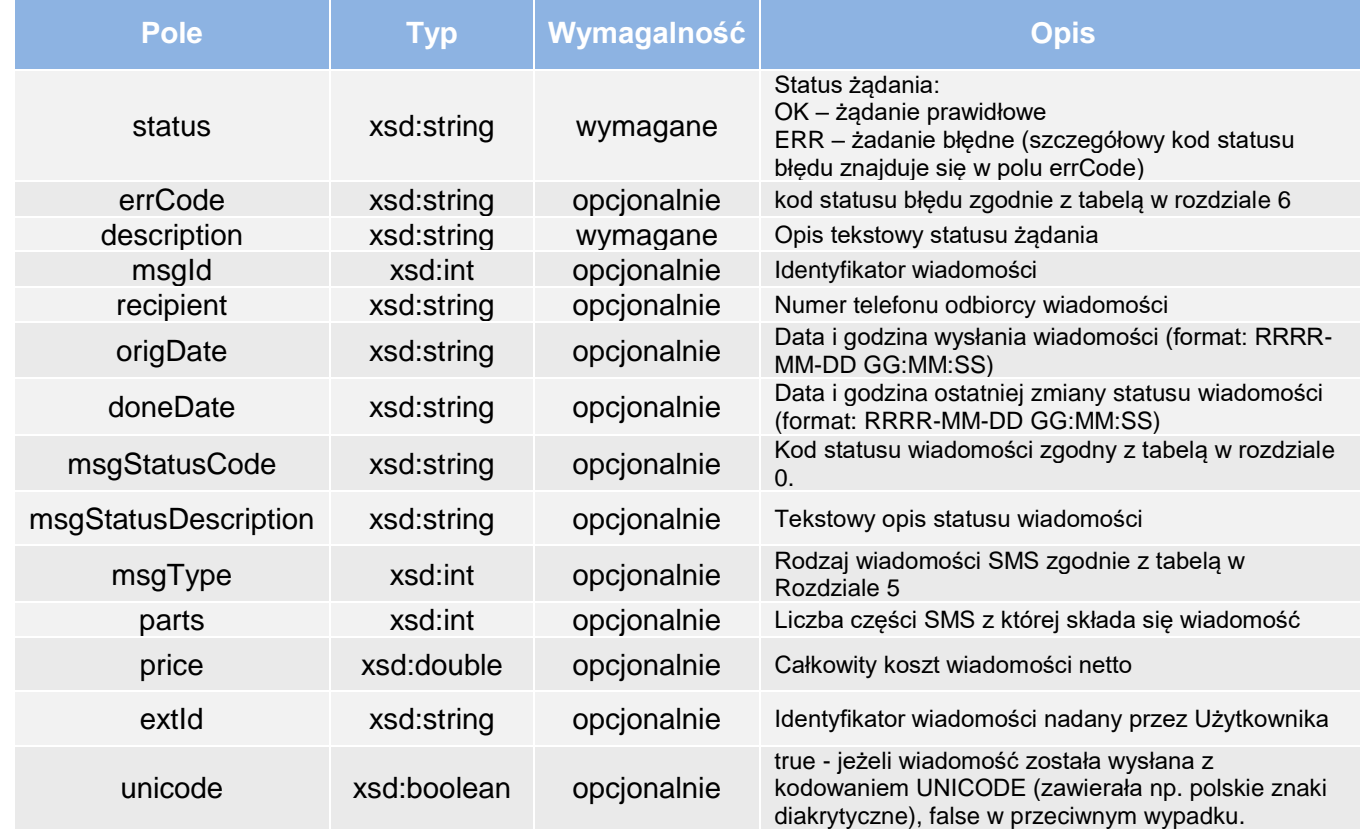

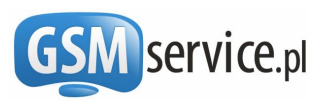

#### 3.2.6. Struktura GetBalanceReturn

<span id="page-8-3"></span><span id="page-8-0"></span>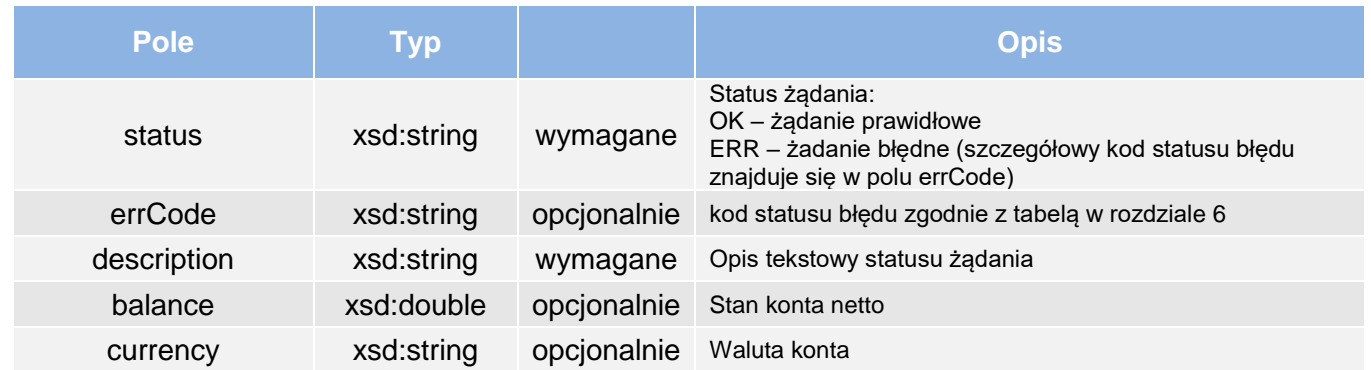

#### <span id="page-8-1"></span>3.2.7. Struktura CancelReturn

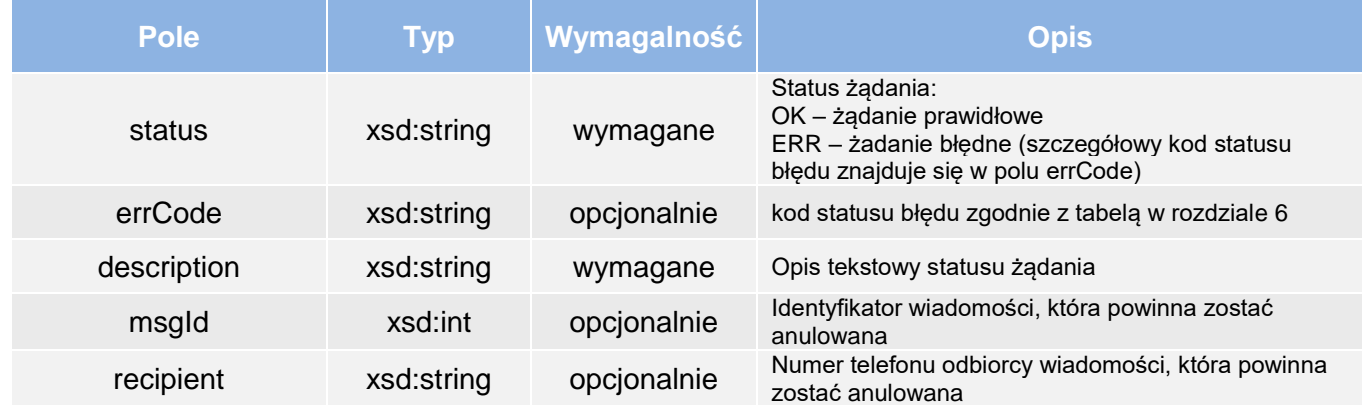

## <span id="page-8-2"></span>**4. Definiowanie zawartości Pola Nadawcy**

Pole nadawcy jest to numer lub nazwa nadawcy SMSa, która wyświetla się na telefonie odbiorcy w polu "od". Z uwagi na konieczność zachowania wysokich standardów bezpieczeństwa oraz konieczność ograniczenia potencjalnych nadużyć niezbędne jest uprzednie zdefiniowanie oraz zweryfikowanie zawartości pola nadawcy, które można będzie wykorzystać podczas wysyłania wiadomości SMS.

W tym celu należy zalogować się na konto bramki w serwisie http://bramka.gsmservice.pl, a następnie wybrać z lewego menu z sekcji "**Obsługa konta**" opcję "**Edycja nadawców wiadomości**".

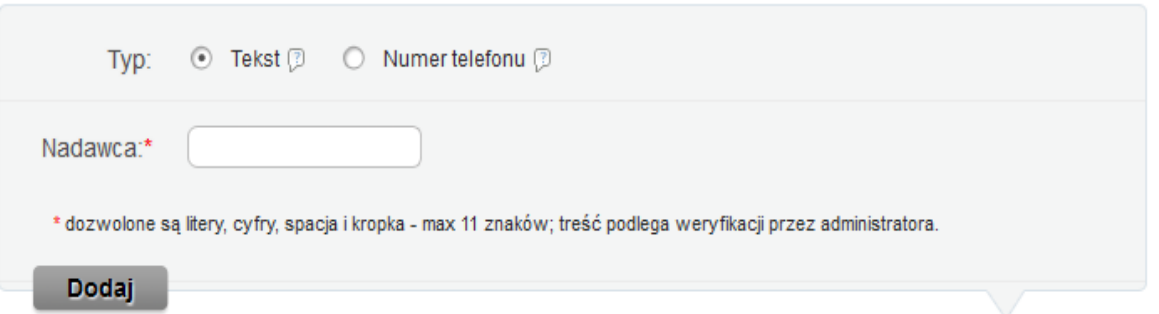

W formularzu można wpisać zarówno **numer telefonu**, jak i **tekst alfanumeryczny**, który chcesz wykorzystać w polu nadawcy. Tekst alfanumeryczny może zawierać maksymalnie 11 znaków, w tym małe i duże litery od A do Z, cyfry od 1 do 9 oraz kropkę i znak spacji. Pozostałe znaki nie są akceptowane.

Nadawca alfanumeryczny po zweryfikowaniu przez operatora zostanie przypisany do Twojego konta i będziesz mógł go używać **w polu nadawcy** podczas wysyłania wiadomości SMS. W przypadku, gdy wprowadzisz do formularza numer telefonu, otrzymasz na ekranie wskazówki, w jaki sposób go

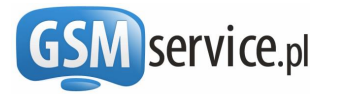

zweryfikować. Wiadomości z nadawcą alfanumerycznym mogą być wysyłane do wszystkich sieci, natomiast z numerem telefonu w polu nadawcy wyłącznie do niektórych sieci zagranicznych.

Każdy użytkownik Bramki SMS może zdefiniować **dowolną ilość** pól nadawcy. W przypadku, gdy wysyłając wiadomość SMS użyjesz niezdefiniowane uprzednio pole nadawcy, wiadomość zostanie wysłana z polem nadawcy ustawionym domyślnie na Twoim koncie.

# <span id="page-9-0"></span>**5. Rodzaje wiadomości SMS**

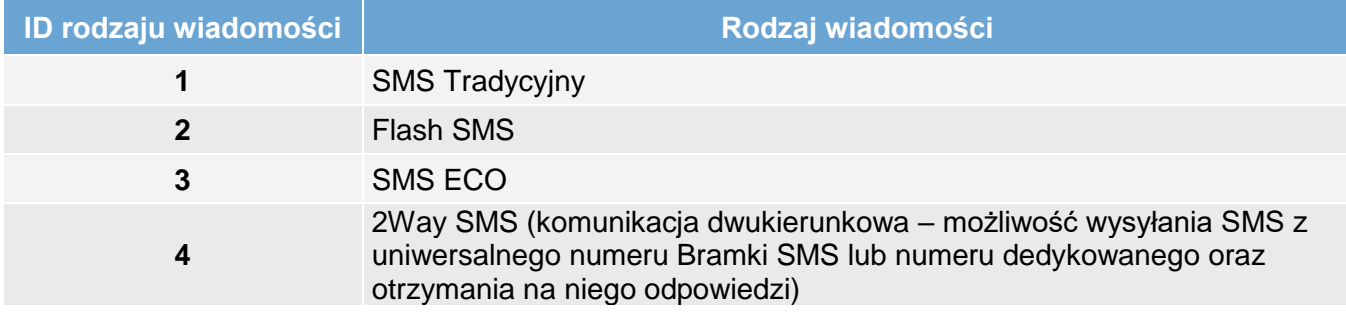

# <span id="page-9-1"></span>**6. Kody błędów API**

Opisane w niniejszej dokumentacji metody w przypadku, gdy status ma wartość ERR zwracają w polu errCode trzycyfrowe kody błędu. W **[Tab. 1](#page-9-2)** znajduje się ich spis wraz z niezbędnymi objaśnieniami.

#### **Tab. 1. Objaśnienie zwracanych kodów błędów**

<span id="page-9-3"></span><span id="page-9-2"></span>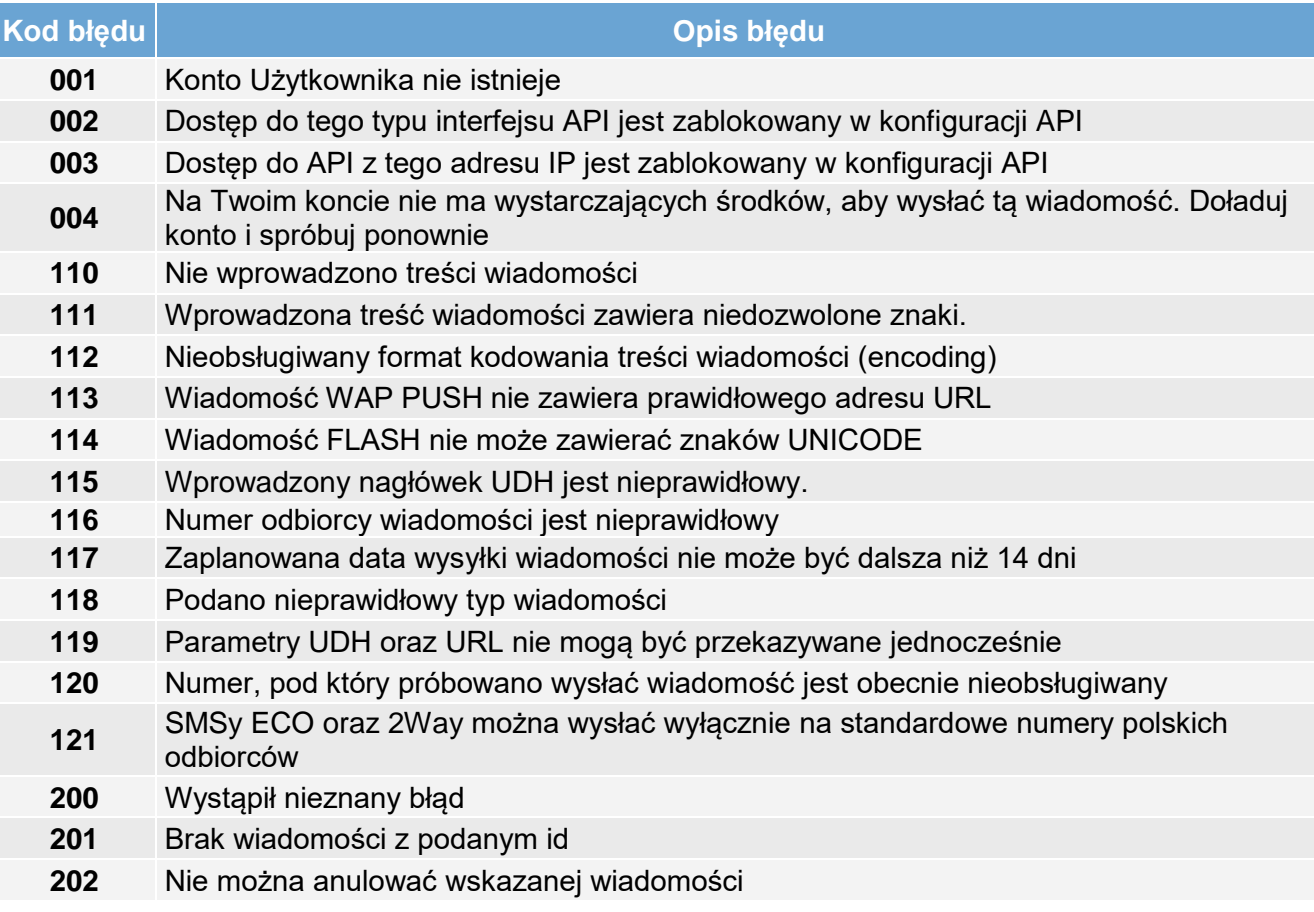

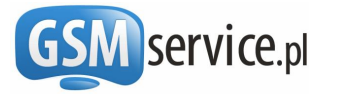

# <span id="page-10-0"></span>**7. Statusy wiadomości SMS**

#### **Tab. 2. Objaśnienie statusów wiadomości**

<span id="page-10-3"></span>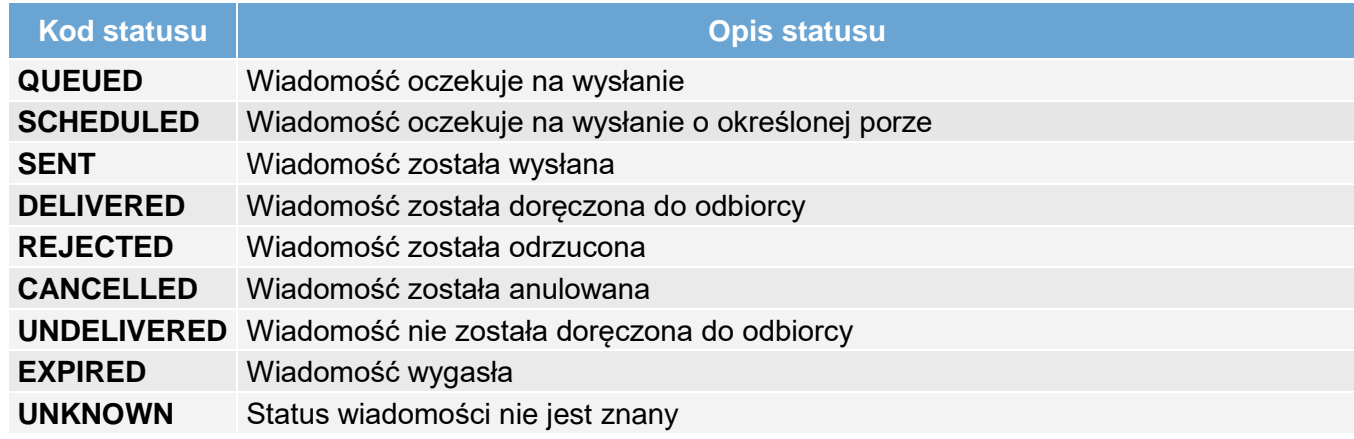

# <span id="page-10-1"></span>**8. Odbieranie powiadomień o zmianie statusu wiadomości**

Istnieje możliwość przekazywania statusów wysłanych wiadomości SMS na podany adres Callback tuż po każdej zmianie statusu danej wiadomości. Po zmianie statusu wiadomości wywoływany jest uprzednio zdefiniowany na Państwa koncie adres Callback i przekazywane są metodą GET następujące parametry:

- msg\_id identyfikator wiadomości, której dotyczy raport (uzyskany po wysłaniu wiadomości)
- status aktualny status wiadomości zgodnie z tabelą w Rozdziale [0](#page-9-3)
- status\_date data i godzina zmiany statusu w formacie RRRR-MM-DD GG:MM:SS (zakodowana funkcją urlencode)
- recipient numer telefonu odbiorcy wiadomości

Jeżeli z jakiegokolwiek powodu adres Callback jest w danej chwili niedostępny, wówczas system ponowi próby przekazania raportu ze statusem wiadomości po 5, 15 minutach, 1 godzinie i 6 godzinach.

Adres Callback można skonfigurować na stronie aktywacji API – szczegóły w Rozdziale **Błąd! Nie można odnaleźć źródła odwołania.**.

#### **Przykład:**

Została wysłana wiadomość SMS pod numer *48509876543. Po jej doręczeniu do odbiorcy zostanie wywołany następujący* adres: [http://jakas-domena.pl/skrypt.php?msg\\_id=455&status=DELIVERED](http://jakas-domena.pl/skrypt.php?msg_id=455&status=DELIVERED%20&date=2010-04-21+13%3A22%3A14&recipient=48601234567)  [&date=2010-04-21+13%3A22%3A14&recipient=48601234567](http://jakas-domena.pl/skrypt.php?msg_id=455&status=DELIVERED%20&date=2010-04-21+13%3A22%3A14&recipient=48601234567)

<span id="page-10-2"></span>Przykładowy skrypt PHP odbierający raport z adresu Callback umieszczony został w przykładach implementacji na stronie [http://bramka.gsmservice.pl/przyklady-implementacji-api.](http://bramka.gsmservice.pl/przyklady-implementacji-api)

# **9. Odbieranie wiadomości SMS**

Udostępniamy usługę umożliwiającą odbieranie:

- odpowiedzi na wysłane z Bramki SMS wiadomości 2Way SMS,
- wiadomości SMS wysłane na przydzielony Państwu numer dedykowany,
- wiadomości SMS wysłane na przydzielony Państwu numer z dedykowanym prefiksem.

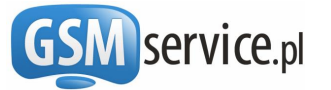

Szczegółowy opis poszczególnych wariantów usługi zawarty został na stronie [http://bramka.gsmservice.pl/odbieranie-wiadomosci-sms.](http://bramka.gsmservice.pl/odbieranie-wiadomosci-sms) Odebrane wiadomości mogą być przekazywane na podany adres **Callback**. Po odebraniu wiadomości SMS kierowanej do Państwa nasza platforma wywoła adres Callback przekazując do niego metodą GET następujące parametry:

- **msg\_id** Unikalny identyfikator odebranej wiadomości
- **sender** Numer telefonu nadawcy wiadomości
- **recipient** Numer telefonu odbiorcy wiadomości
- **text** Treść odebranej wiadomości SMS (zakodowanej funkcją urlencode)
- **date** Data odbioru wiadomości SMS w formacie RRRR-MM-DD GG:MM:SS (zakodowana funkcją urlencode)

Jeżeli z jakiegokolwiek powodu adres Callback jest w danej chwili niedostępny, wówczas system ponowi próby przekazania wiadomości odpowiednio po 5, 15 minutach, 1 godzinie i 6 godzinach.

Umożliwi to Państwu odebranie wiadomości SMS bezpośrednio w Państwa serwisach, systemach i aplikacjach.

#### **Przykład:**

Użytkownik usługi odbioru wiadomości SMS opartej na numerze dedykowanym wskazał adres <http://jakas-domena.pl/skrypt.php> jako adres **Callback**. W momencie aktywacji usługi został przydzielony numer dedykowany +48601234567. W chwili odbierania przez Bramkę wiadomości SMS o treści "*To jest wiadomosc testowa*" wysłanej spod numeru *48509876543* zostanie wywołany następujący adres: [http://jakas-domena.pl/skrypt.php?msg\\_id=455&sender=](http://jakas-domena.pl/skrypt.php?msg_id=455&sender=48509876543&recipient=%2048601234567&text=To+jest+wiadomosc+testowa&date=2010-04-21+13%3A22%3A14)*48509876543*&recipient= [48601234567&text=To+jest+wiadomosc+testowa&date=2010-04-21+13%3A22%3A14.](http://jakas-domena.pl/skrypt.php?msg_id=455&sender=48509876543&recipient=%2048601234567&text=To+jest+wiadomosc+testowa&date=2010-04-21+13%3A22%3A14)

<span id="page-11-0"></span>Przykładowy skrypt PHP odbierający wiadomość SMS z adresu Callback umieszczony został w przykładach implementacji na stronie [http://bramka.gsmservice.pl/przyklady-implementacji-api.](http://bramka.gsmservice.pl/przyklady-implementacji-api)

# **10. Przykłady prostej implementacji Webservices API**

<span id="page-11-1"></span>Przykłady implementacji w różnych językach programowania dostępne są do pobrania na stronie <http://bramka.gsmservice.pl/przyklady-implementacji-api>

## **11. Dodatkowe informacje i kontakt**

Odpowiedzi na wszelkie pytania oraz dodatkowe informacje uzyskać można kontaktując się z nami:

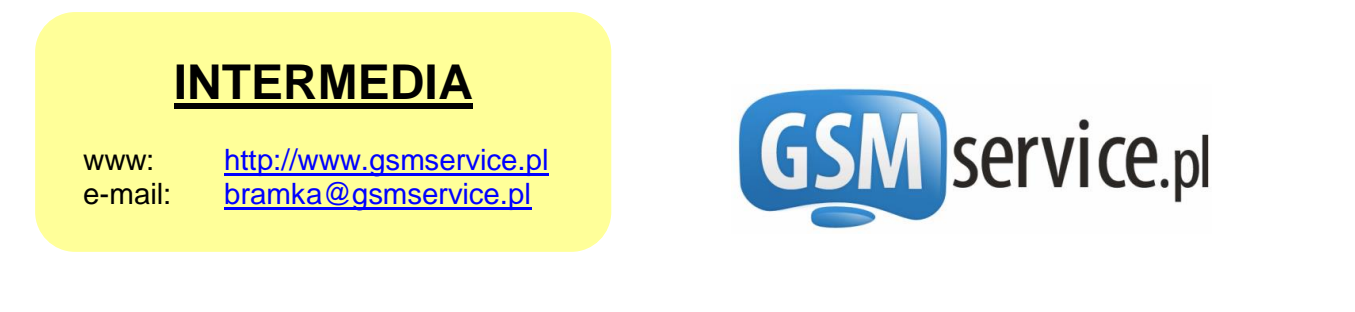

Aktualne informacje dotyczące interfejsów API zawsze znaleźć można pod adresem: http://bramka.gsmservice.pl/dokumentacia-api.